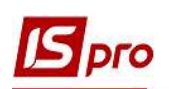

# Створення податкових накладних за різними варіантами (за період, зведені, по угодах). Групові операції з податковими накладними

В модулі Податкові накладні на продаж існують різні варіанти створення податкових накладних та проведення операцій з ними. Зокрема це створення податкових накладних за період, зведених податкових накладних, створення податкових накладних по угодах, а також проведення групових операцій з податковими накладними.

### Створення податкових накладних за період

Розглянемо створення податкових накладних за період. Така операція дозволяє на підставі документів відвантаження і оплати, які створені протягом необхідного періоду, сформувати податкові накладні. Існує можливість створення податкових накладних за період окремо за кожним документом-підставою і за зведеними документами.

Для створення податкових накладних за період обирається пункт меню Реєстр/Створити податкові накладні за період (комбінація клавіш Alt+S):

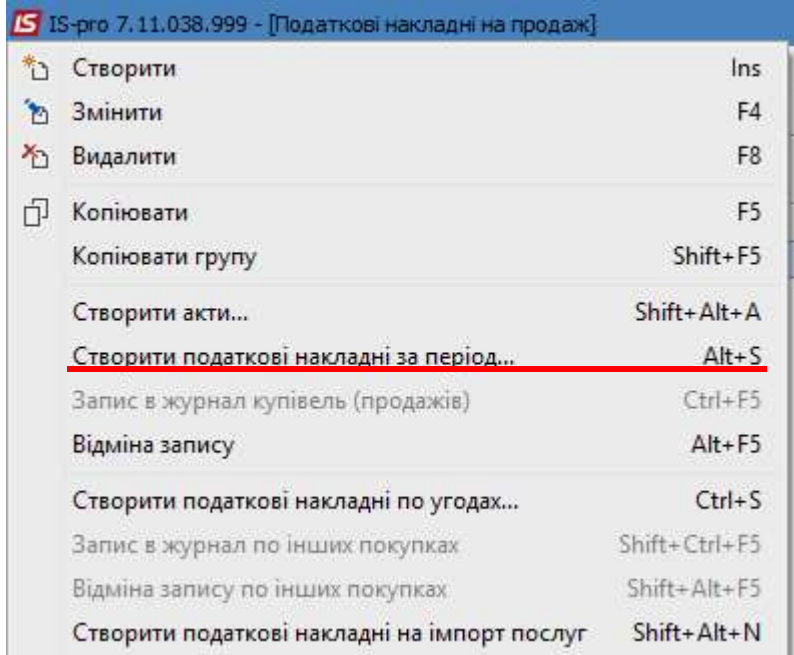

Після цього на екрані з'являється вікно параметрів для формування податкових накладних.

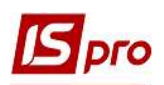

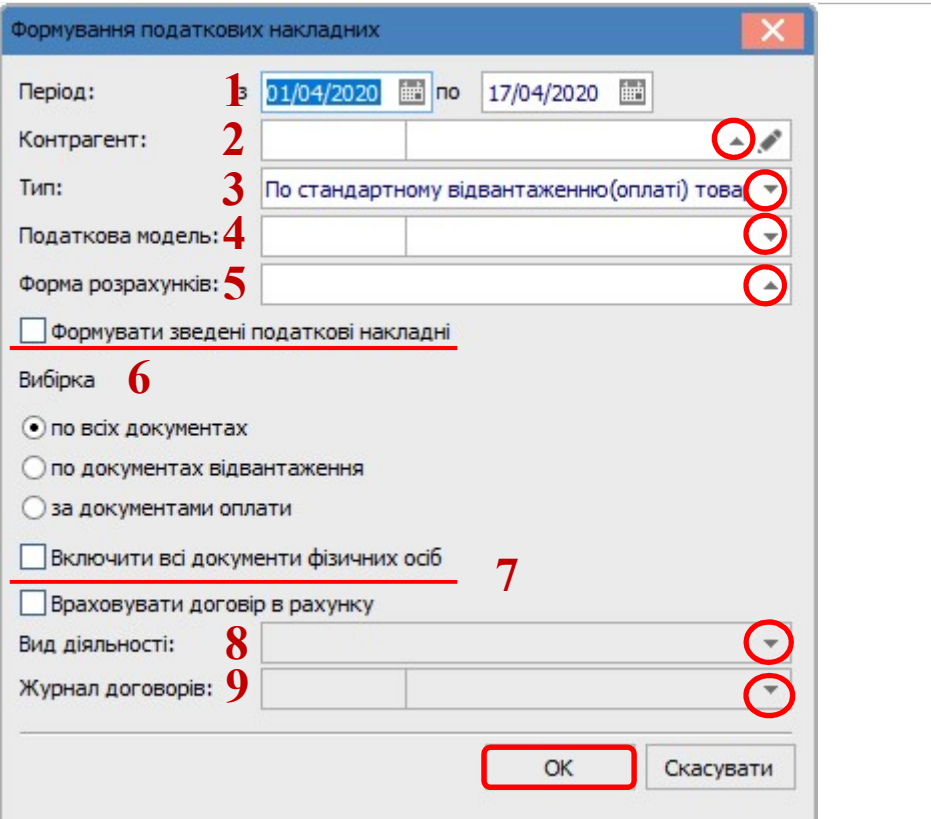

У вікні Формування податкових накладних зазначаються необхідні параметри:

- вводиться Період, за який формуються податкові накладні.
- Контрагент обирається з довідника контрагентів.
- у полі Тип обирається тип податкових накладних з наступного переліку:

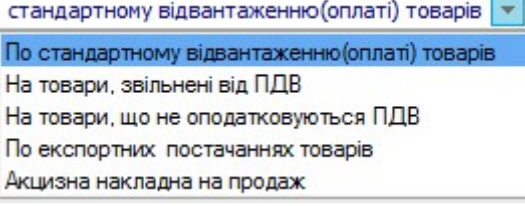

- у полі Податкова модель також проводиться вибір зі списку:

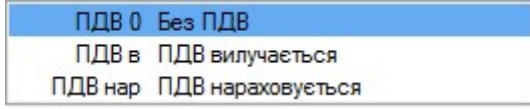

– Форма розрахунків обирається з Довідника форм розрахунків.

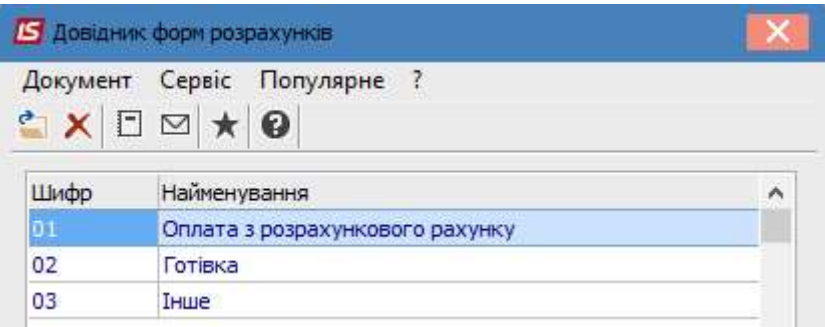

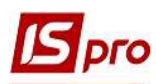

– у частині вікна **Вибірка** вибирається документ, на підставі якого будуть створені податкові накладні.

7 - при встановленні позначки Враховувати договір в рахунку обирається Вид діяльності та Журнал договорів.

У результаті в реєстрі з'являться всі податкові накладні по заданих параметрах.

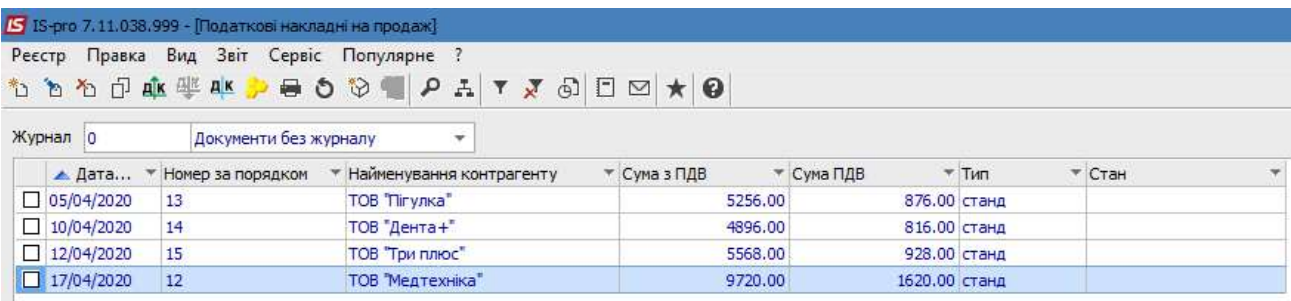

### Створення зведених податкових накладних

Для створення зведених податкових накладних проводяться дії, аналогічні для створення податкових накладних за період, але необхідно встановити параметр Формувати зведені податкові накладні за період.

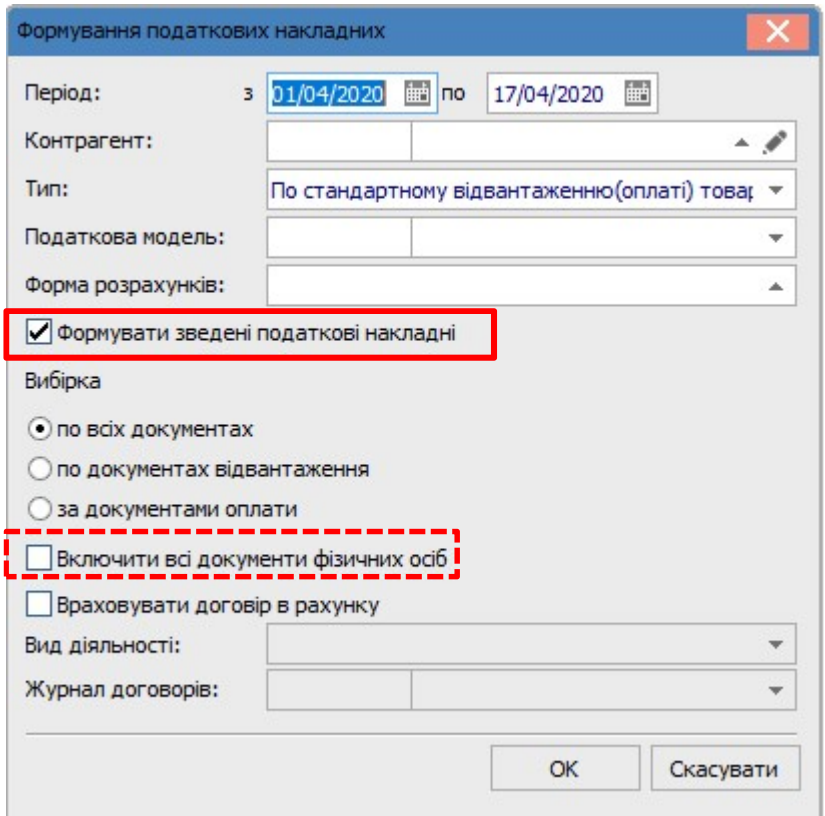

Встановлення позначки Включати всі документи фізичних осіб можливо лише при формуванні зведених податкових накладних. Тоді до зведеного податкового документа входять всі накладні, у яких контрагент збігається з вибраним або є фізичною особою.

При існуванні в документі однойменних позицій проводитися їх підсумовування.

# Створення податкових накладних по угодах

Для створення податкових накладних по договорах вибирається пункт меню Реєстр/Створити податкові накладні по угодах (комбінація клавіш Ctrl+S).

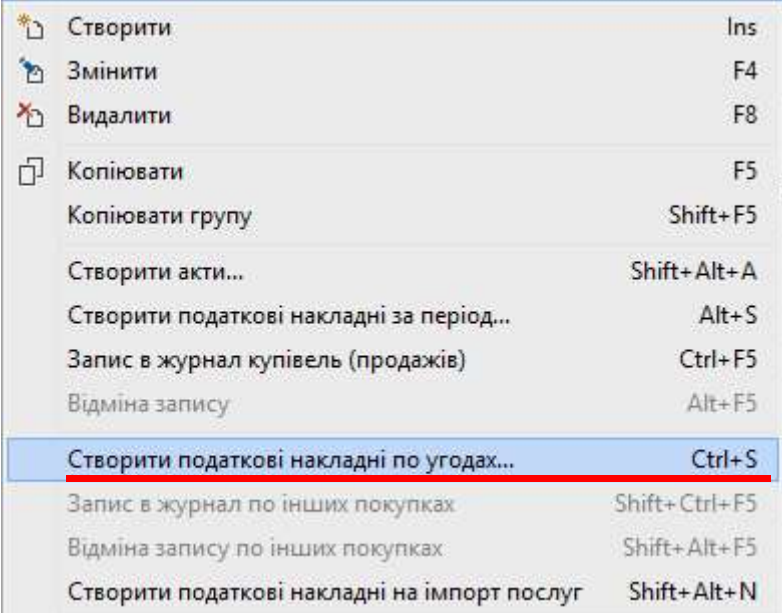

Після цього на екрані з'являється вікно параметрів Формування податкових накладних, де заповнюються необхідні поля.

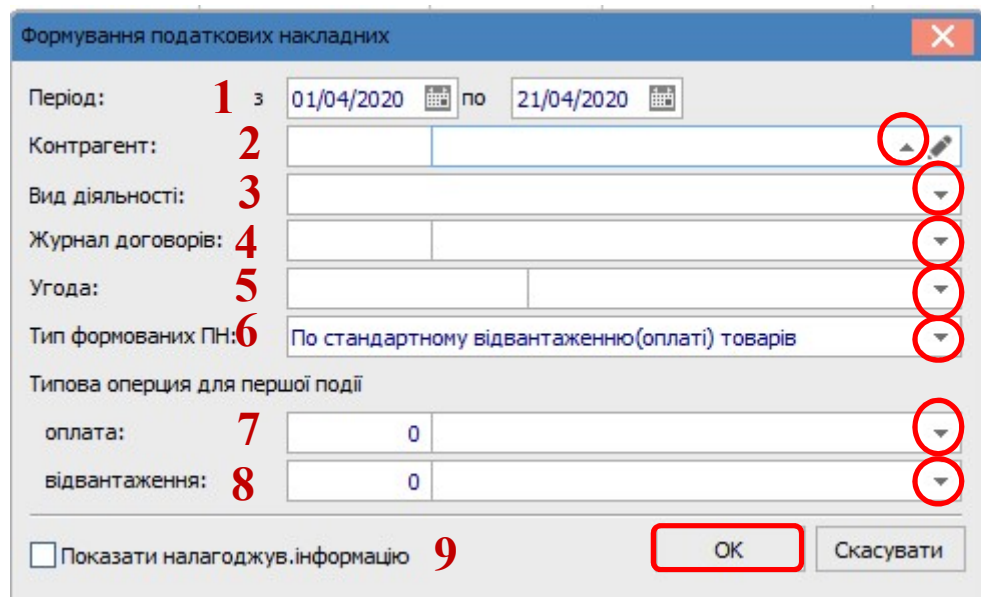

- 1 вказується Період для формування податкових накладних.
- 2 Контрагент обирається з Довідника контрагентів.
- 3 Вид діяльності договору обирається зі списку.
- 4 обирається Журнал договорів зі списку.
- 5 Угода обирається з Довідника угод договорів.
- 6 Тип формованих ПН обирається зі списку.

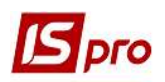

 $\overline{8}$  – обирається необхідна Типова операція для першої події - оплата і/або відвантаження.

9 - позначка Показати налагоджув. інформацію встановлюється для відображення протоколу формування податкових накладних.

# Групові операції з податковими накладними

Для здійснення групових операцій з податковими накладними попередньо у підсистемі Книга покупок/продажів у модулі Налаштування на закладці Проводки повинні бути налаштовані такі групові операції.

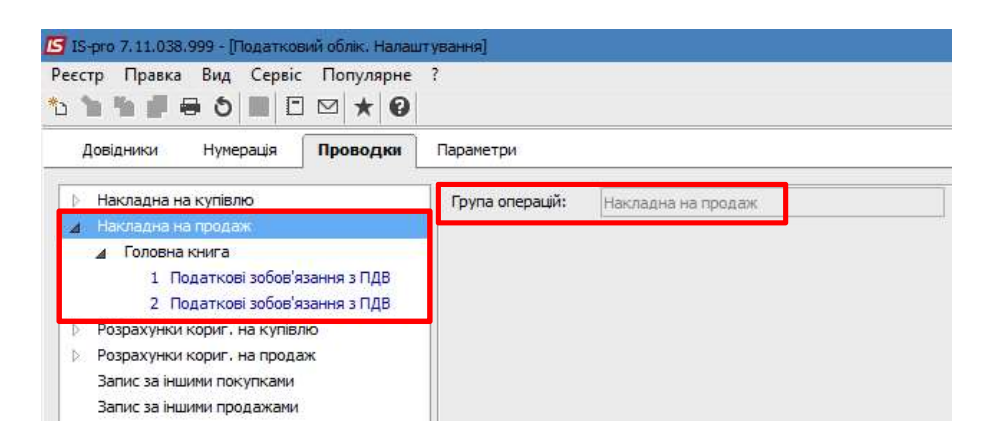

У модулі Податкові накладні на продаж у реєстрі документів потрібно відзначити необхідні накладні.

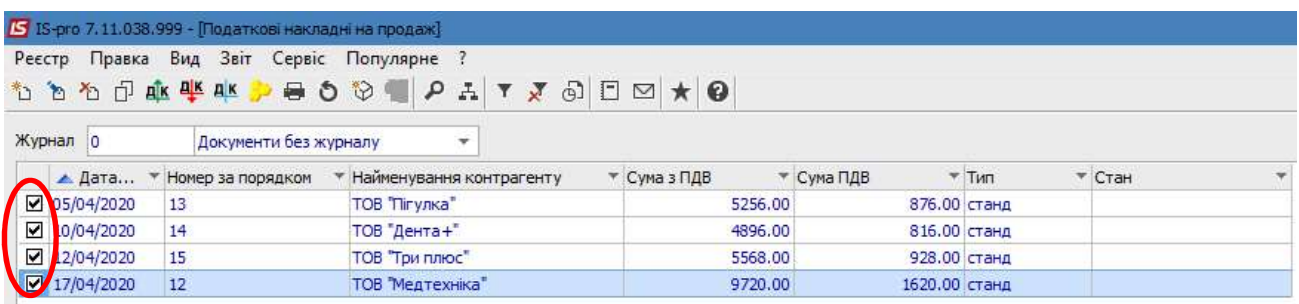

По пункту Реєстр/Групова операція або комбінацією клавіш Alt+G викликається вікно Довідник типових операцій.

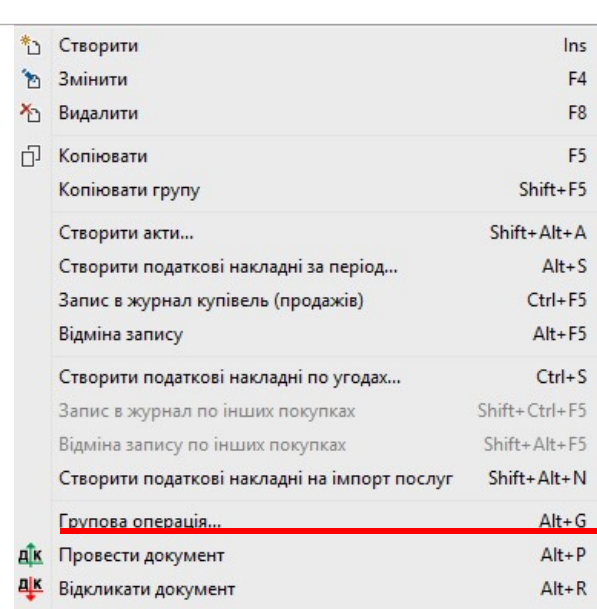

У вікні Довідник типових операцій у табличній частині обирається Типова операція. Натискається кнопка ОК.

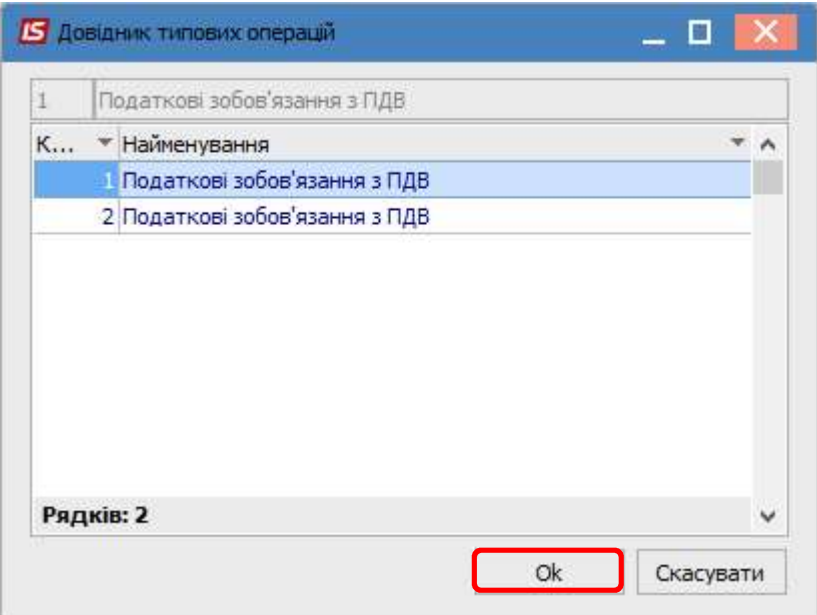

 У кожному відміченому документі з'явиться обрана типова операція з відповідною кореспонденцією рахунків.

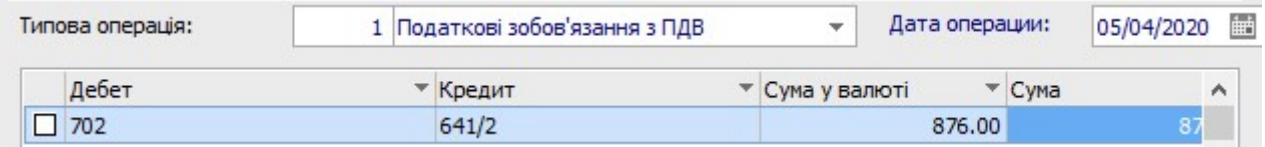